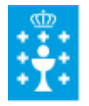

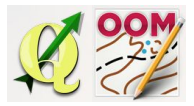

Guía didáctica do tema 3: DESCARGA, INSTALACIÓN E CONFIGURACIÓN DE QGIS

## ❏ **Título da unidade:**

# *TEMA 3: DESCARGA, INSTALACIÓN E CONFIGURACIÓN DE QGIS*

#### ❏ **Descrición xustificación:**

Un **software SIG** (Sistema de Información Xeográfica) permite tratar os datos cartográficos que están a disposición dos usuarios nos repositorios nacionais e autonómicos coa finalidade de consultar, integrar, analizar e representar calquer información cartográfica. Neste curso seleccionamos **QGIS** (QuantumGIS) como software libre multiplataforma de traballo. Nesta unidade trataremos os procedementos básicos para a súa descarga, instalación e configuración no sistema operativo Windows (O software é multiplataforma pero as guías que presentaremos estarán baseadas no sistema operativo citado).

#### ❏ **Obxectivos:**

Os obxectivos que se acadarán rematada a unidade son:

- ➢ Descargar o software QGIS dende a páxina oficial.
- $\triangleright$  Instalar o software QGIS.

### ❏ **Contidos:**

Conceptuais:

- O software libre.
- O software QGIS.

Procedimentais:

● Descarga, instalación de QGIS.

Actitudinais:

● Colaboración nos foros do curso co resto do alumnado.

#### ❏ **Metodoloxía:**

A proposta de traballo utilizada no curso será a empregada nesta unidade. Unha vez revisada a guía didáctica da mesma deberás empezar estudando a documentación que se te ofrece para coñecer os conceptos básicos e os procedementos de traballo. Cando consideres ter adquiridos os

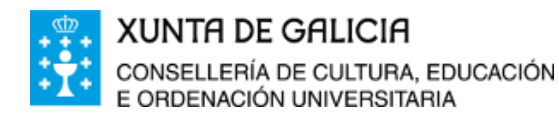

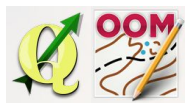

Guía didáctica do tema 3: DESCARGA, INSTALACIÓN E CONFIGURACIÓN DE QGIS

mesmos, instala o software. Recorda colaborar cos teus compañeiros/as na resolución das dúbidas no foro.

## ❏ **Avaliación e mínimos:**

Criterios de avaliación:

● Instalar o software QGIS correctamente no sistema.

Ferramentas de avaliación:

● **Tarefa** ou actividade sobre a unidade. Deberás instalar o software. Non existe neste tema autoavaliación.

Mínimos:

● Ter instalado o software.